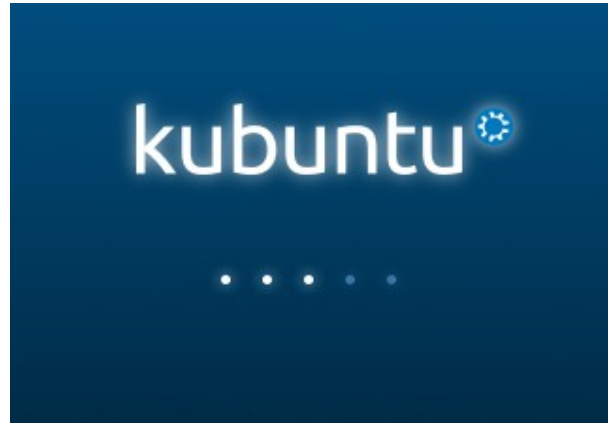

*Figura 1-2: Fase di avvio su Linux.*

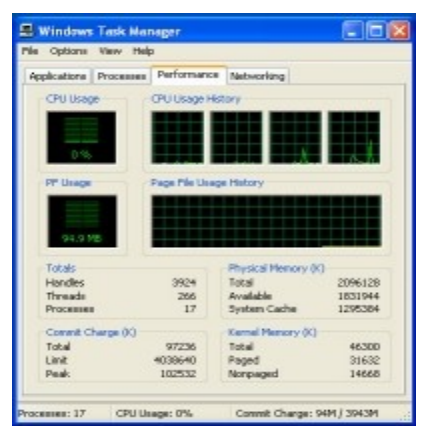

*Figura 2-2: Immagine del interfaccia del Task Manager per visualizzare l'attività del processore.*

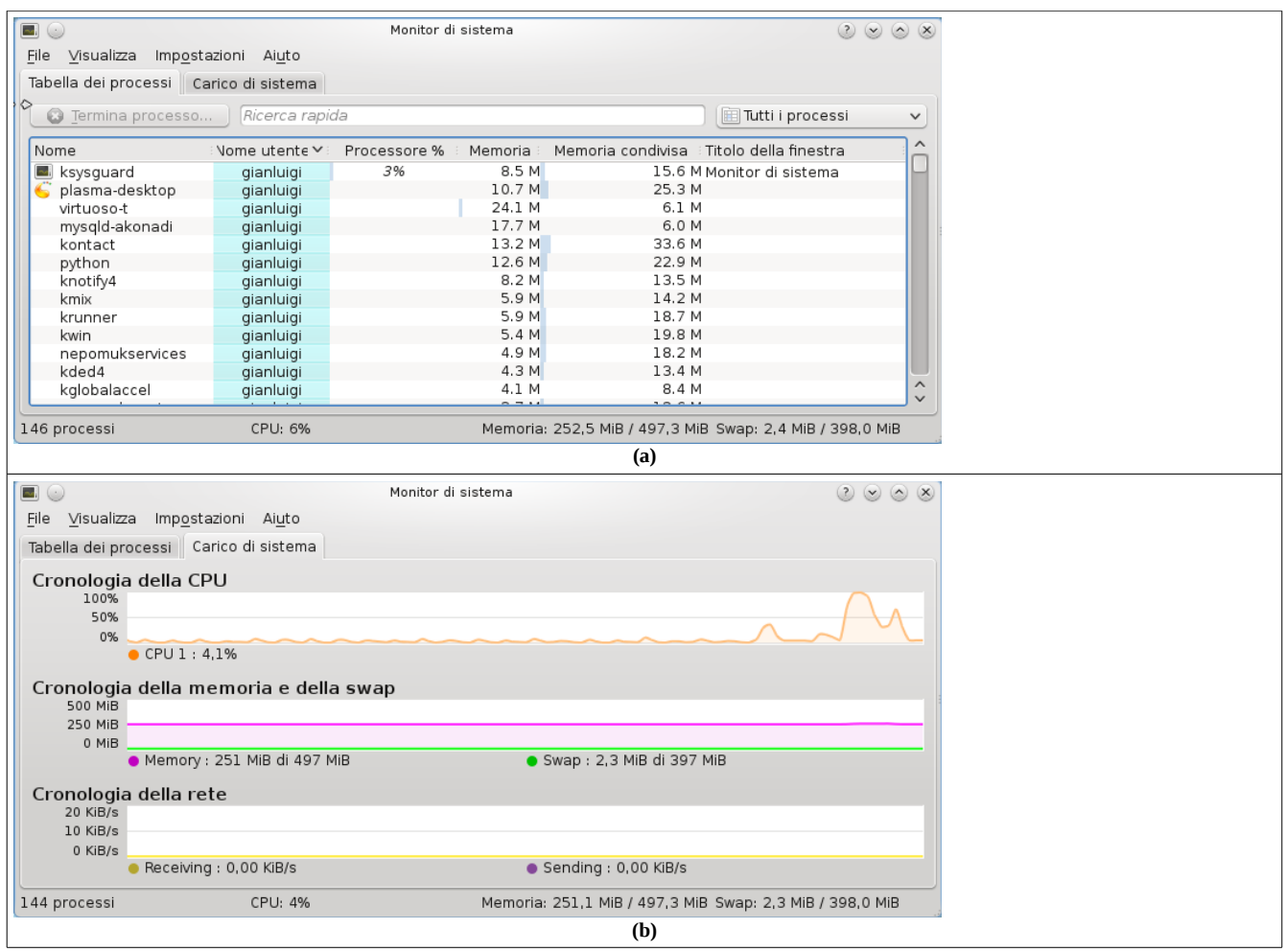

*Figura 3-2: Il "Monitor di Sistema" di KDE permette di visualizzare sia i processi attivi (a) sia lo stato del processore e della memoria principale (b).*

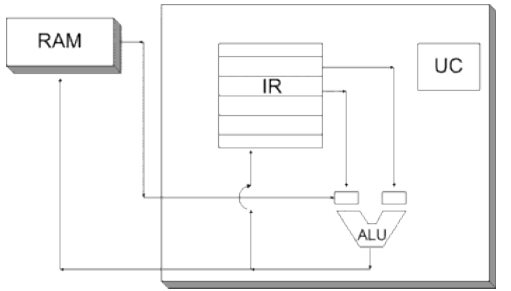

*Figura 4-2 Schema semplificato dell'architettura di un processore e dei suoi collegamenti con la RAM.*

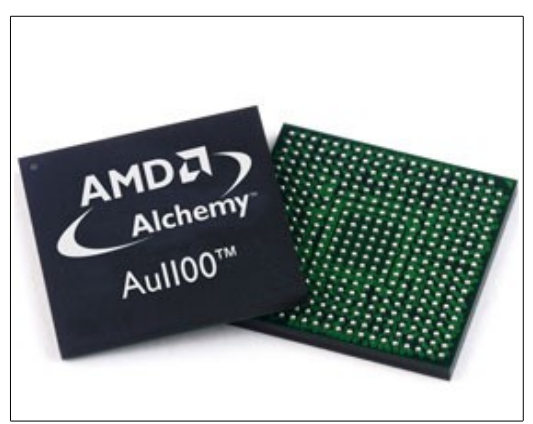

*Figura 5-2: Esempio di processore prodotto dalla AMD.*

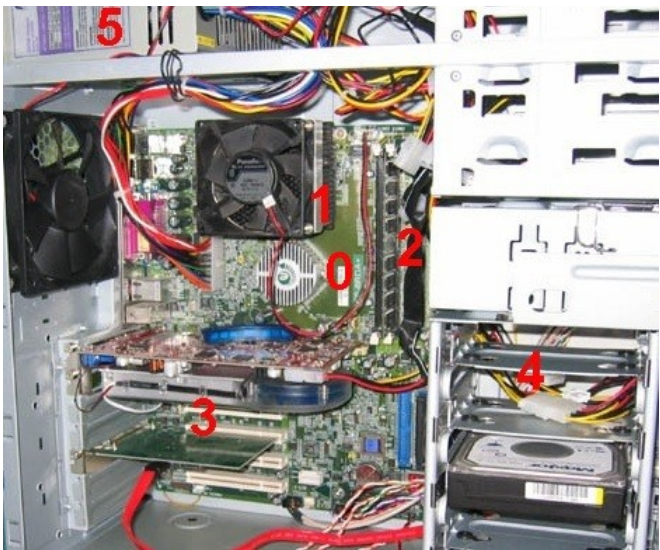

*Figura 6-2: Visione interna di un pc: è ben visibile la scheda madre -0- su cui poggia il processore sotto una ventola -1-. A destra della ventola si può vedere una scheda di memoria (RAM) -2 incastrata nel suo supporto perpendicolarmente alla scheda madre. Sono visibili alcune schede come quella video -3- al di sotto della ventola. Nel lato destro vi sono le memorie secondarie -4-.*

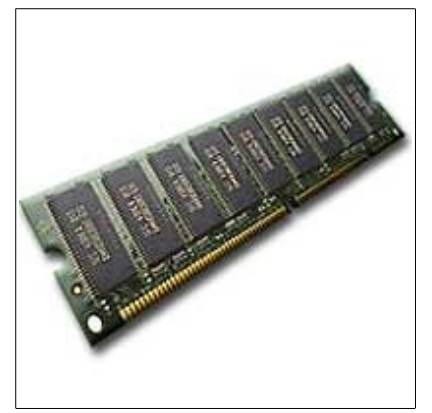

*Figura 7-2: Esempio di memoria RAM.*

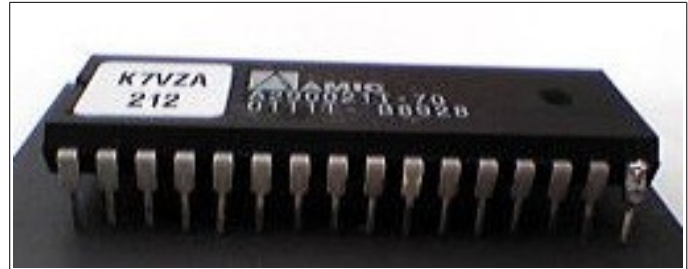

*Figura 8-2: Immagine di una ROM, sede del BIOS.*

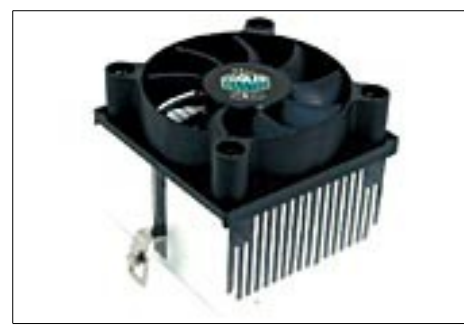

*Figura 9-2: Ventola per processori; è composta da due parti: 1. la parte metallica è composta da una serie di lamine che servono a disperdere il calore dalla superfice del processore. 2. la ventola vera e propria che disperde il calore dalle lamine.*

|                                       | Processi<br>Applicazioni      | Prestazioni Rete        | Litenti         |                    |
|---------------------------------------|-------------------------------|-------------------------|-----------------|--------------------|
|                                       | Nome immagine                 | Nome utente             | CPU             | <b>LE@220</b>      |
|                                       | tasknor.exe                   | Proprietario            | $\overline{04}$ | 3.296 KB           |
|                                       | ctfmon.exe                    | Proprietario            | 00              | 2.000 KB           |
|                                       | WhwareTray.exe                | Proprietario            | 00              | 2.048 KB           |
|                                       | WMwareService.exe             | SYSTEM                  | $^{00}$         | 1.072 KB           |
|                                       | spoolsy, exe                  | <b>SYSTEM</b>           | $^{00}$         | 3.088 KB           |
|                                       | explorer.exe                  | Proprietario            | 01              | 10.516 KB          |
|                                       | exet dorbys                   | SERVIZIO LOCALE         | CO.             | $3.124$ KB         |
|                                       | exchost.exe                   | SERVIZIO DI RETE        | OO.             | 1.360 KB           |
|                                       | exchost_exe                   | <b>SYSTEM</b>           | OO.             | 10.044 KB          |
|                                       | exchod: exe                   | <b>SYSTEM</b>           | OO.             | 2.356 KB           |
|                                       | kacc.exe                      | <b>SYSTEM</b>           | œ               | 5.224 KB           |
|                                       | services, exe                 | <b>SYSTEM</b>           | $\infty$        | 2.524 KB<br>956 KB |
|                                       | winlogon.exe<br>CSESS, RICH   | SYSTEM<br><b>SYSTEM</b> | $_{00}$<br>00   | 2.676 KB           |
|                                       | smss.exe                      | <b>SYSTEM</b>           | 00              | 344 KB             |
|                                       | System                        | SYSTEM                  | $00 -$          | 216 KB             |
|                                       | Ciclo idle del sistema SYSTEM |                         | 95              | 20 KB              |
| Mostra i processi di tutti gli utenti |                               |                         |                 | Termina processo   |

*Figura 10-2: Immagine dell'interfaccia grafica del task manager, da tale immagine è possibile vedere i processi attivi in MS-Windows XP quando non si usa alcun applicativo.*

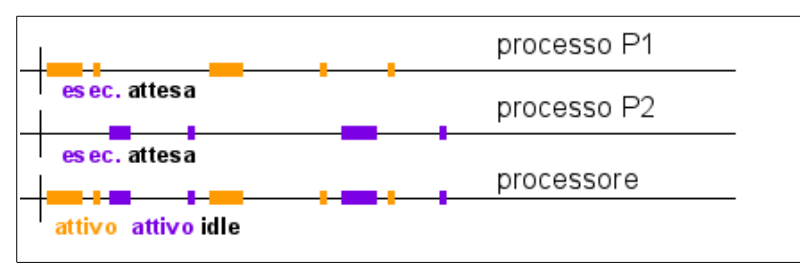

*Figura 11-2: Un esempio di time sharing: ogni volta che P1 è in attesa di evento esterno, P2 viene mandato in esecuzione; c'è contemporaneità macroscopica che corrisponde ad una rapida alternanza; i processi non possono restare in esecuzione per più di un quanto di tempo per permettere l'utilizzo contemporaneo del calcolatore da parte di più utenti.*

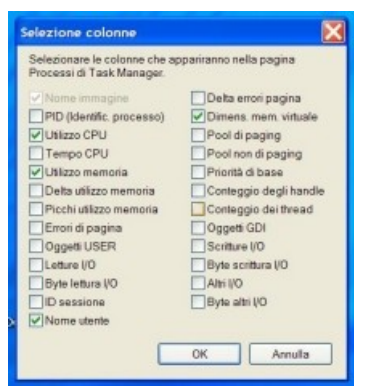

*Figura 12-2: Maschera per selezionare le caratteristiche dei task che si vogliono conoscere tramite il task manager.*

| Opzioni Visualizza ?<br>File          |                                        |     |              |               |  |
|---------------------------------------|----------------------------------------|-----|--------------|---------------|--|
|                                       | Applicazioni Processi Prestazioni Rete |     |              |               |  |
| Nome immag                            | Nome stente                            | CFU | Utilizzo mam | Dimensione mo |  |
| notepad.exe                           | ngalassi                               | O3  | 920 KB       | 1,028 KW      |  |
| taskrrgr.ess                          | agalass                                | 12  | 4.436 KB     | 1.100 KB      |  |
| sychoot.exe                           | <b>SYSTEM</b>                          | OB  | 3.088 KB     | 1,464 KB      |  |
| would take                            | <b>SYSTEM</b>                          | os  | 6.184 KB     | 6.116.18      |  |
| mdm.exe                               | <b>SYSTEM</b>                          | 05  | $2.392$ KB   | <b>788 KB</b> |  |
| ingtinfo.gwa                          | <b>SYSTEM</b>                          | 05  | 11.588 KB    | 7,600.108     |  |
| spoolsy.exe-                          | SYSTEM                                 | 08  | 6.404 KB     | 4.732 KB      |  |
| solmangr.exe                          | agalassi                               | 00  | 4.572 KB     | 1,280.109     |  |
| alig, exe-                            | SERVIZIO LOC                           | O3  | $3.176$ KB   | 1.044 KB      |  |
| ctfmon.exe                            | agalassi                               | 00  | 3.228 KB     | 896 109       |  |
| DraToDec.exe                          | agalassi                               | O3  | 5.616 KB     | 1.740 KB      |  |
| WikLiFind.exe                         | agalassi                               | O3  | R% KR        | 236 KB        |  |
| TENES area                            | nasheri                                | on  | 1.812 KB     | 380 KB        |  |
| Saptiber.exe                          | agalassi                               | os  | 2.752 KB     | 1,876 KB      |  |
| TouchED.exe                           | ngalassi                               | O5  | 1,952 KB     | 616 KB        |  |
| SynTPEnh.ese                          | agalass                                | on  | 3,256 KB     | 1,160 KB      |  |
| SynTPLpr.eook                         | agalassi                               | O5  | 1,808.88     | 616 KB        |  |
| TosHKCW, cop                          | agalassi                               | 0ā  | 2.592 KB     | 628 KB        |  |
| TPWRTRAY.EXE                          | agalassi                               | 08  | $4.420$ KB   | 1.876 KB      |  |
| TDispVol.exe                          | agalassi                               | ns  | 2.760 KB     | 1,788 KB      |  |
| TFncky.com                            | agalassi                               | OB  | $2.880$ KB   | 788 KB        |  |
| OSTHotkey.exe                         | agalassi                               | 00  | 3.364 KB     | 2.040 KB      |  |
| nichost.exe                           | SERVIZIO LOC                           | 08  | 7.220 KB     | 4.100 KB      |  |
| rundl32.exe                           | agalassi                               | OD  | 3.648 KB     | 2.100 KB      |  |
| explorer.exe                          | agalassi                               | OT  | 27.168 KB    | 19.172 KB     |  |
| suchest.ess                           | SERVIZIO DI R                          | O3  | 2.596 KB     | 1.056 KB      |  |
| web.com                               | <b>SYSTEM</b>                          | os  | 21,328 KB    | 14.564 KR     |  |
| webcat.ass                            | SERVIZIO DI R                          | os  | 3.784 KB     | 1,604 KB      |  |
| was books.                            | <b>SYSTEM</b>                          | 00  | 4.216 KB     | 2,860 KB      |  |
| Isaas: exec                           | SYSTEM                                 | os  | 1,332 KB     | 3,628 KB      |  |
| servings area                         | <b>SYSTEM</b>                          | 00  | 3.852 KB     | 1.956.08      |  |
| winloage, exe                         | <b>SYSTEM</b>                          | O3  | 1.120 KB     | 6.148 KB      |  |
| Mostra i processi di tutti gli utenti | Termina processo                       |     |              |               |  |

*Figura 13-2: Maschera del Task Manager per visualizzare l'elenco dei task con aggiunta la colonna della memoria virtuale.*

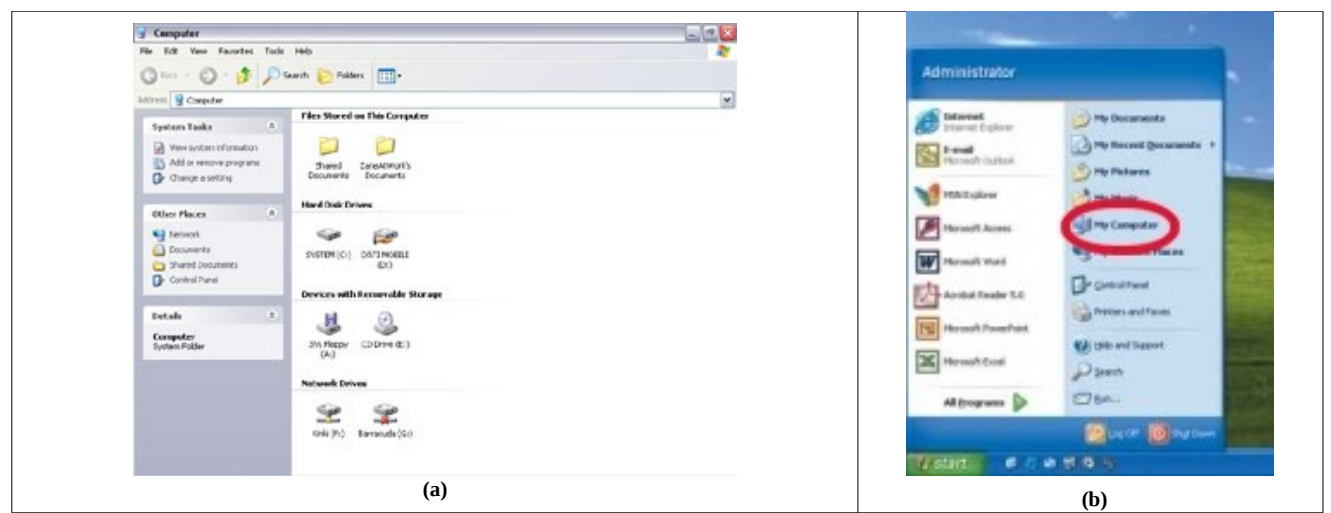

*Figura 14-2: Immagine dell'interfaccia delle "Risorse del Computer" di MS-Windows XP (a) e della voce da scegliere per accedervi dal menù principale (b).*

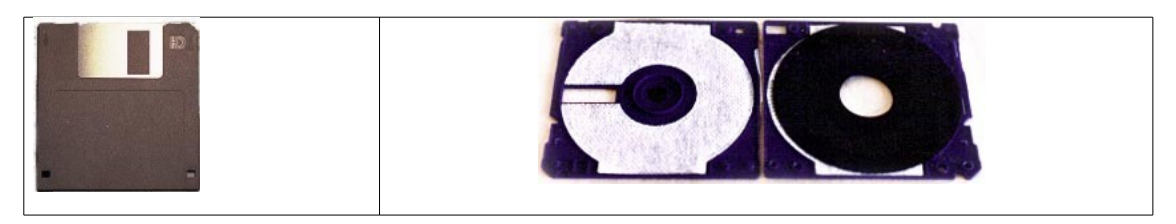

*Figura 15-2: Un floppy disk all'esterno appare come un parallelepipedo dallo stretto spessore e di base quadrata (a). All'interno è presente un disco di plastica contenente l'informazione (b), due superfici morbide separano il disco dall'involucro per evitare che possa venire graffiato.*

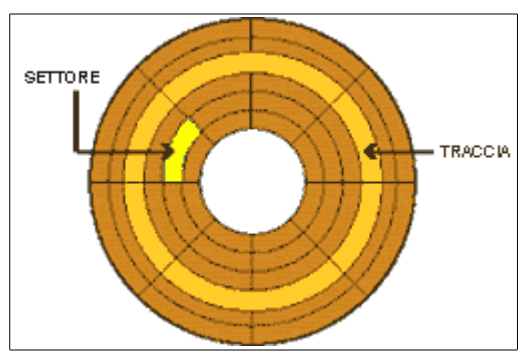

*Figura 16-2: Struttura della superficie di un floppy disk.*

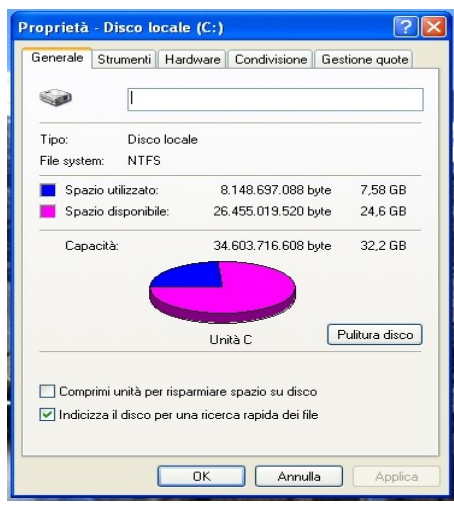

*Figura 17-2: L'interfaccia per visualizzare le proprietà di un disco fisso in MS Windows XP.*

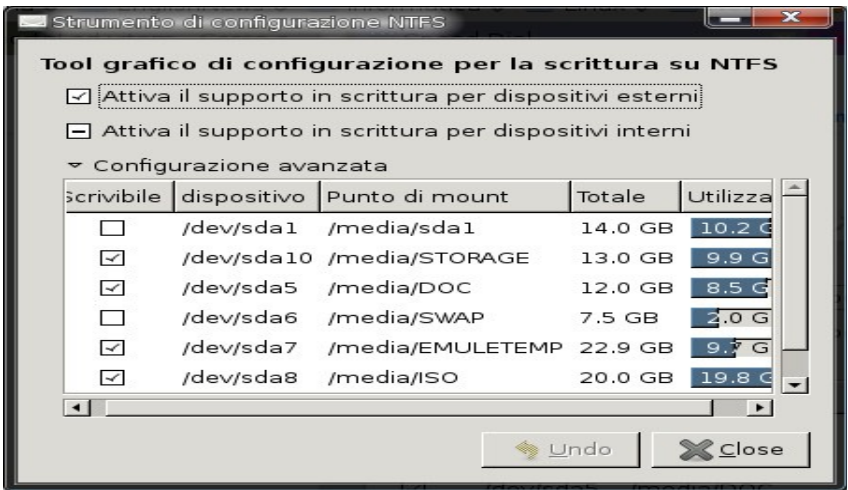

*Figura 18-2: L'interfaccia Linux per visualizzare lo stato dei dischi o delle partizioni.*

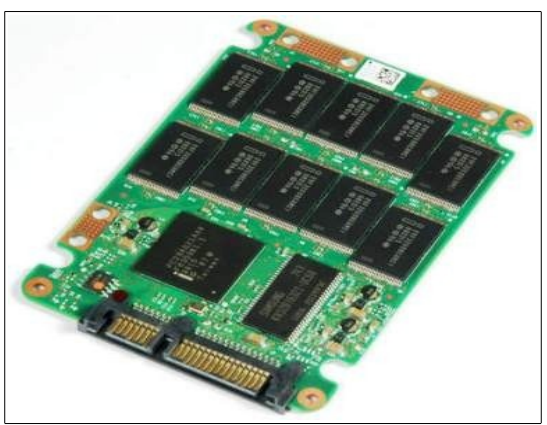

*Figura 19-2: Disco SSD.*

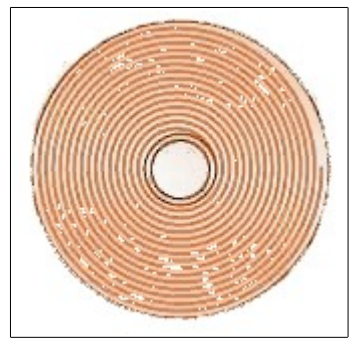

*Figura 20-2: Rappresentazione grafica della distribuzione dell'informazione sulla superficie di un disco ottico.*

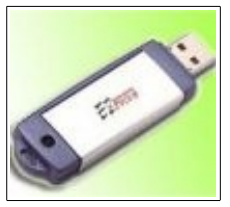

*Figura 21-2: Immagine di una chiave USB.*

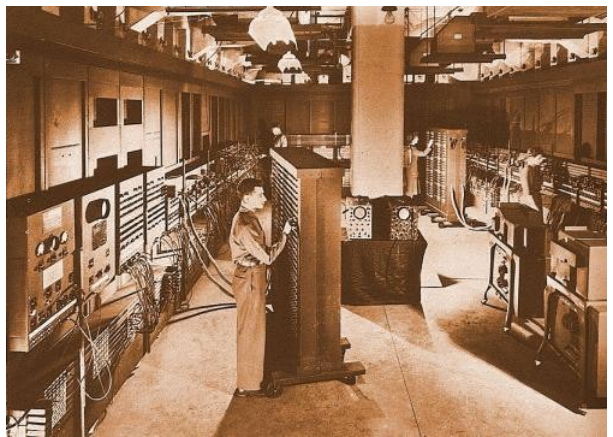

*Figura 22-2: Il computer ENIAC.*

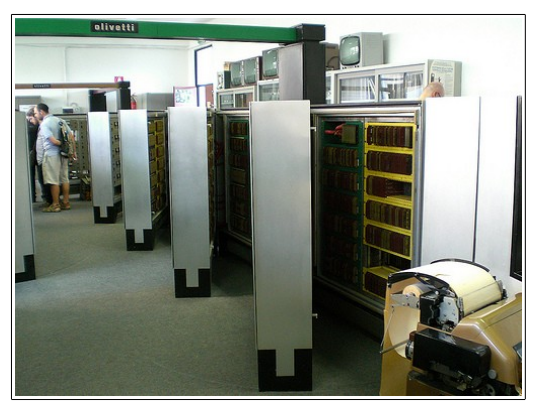

*Figura 23-2: Il computer a transistor ELEA conservato a Bibbiena*